# **File System Management Pack**

User Guide

**Authors: Jaime Correia, MCSA, MCSE** Version: May 2009

**Some Rights Reserved:** You are free to use and reference this document and it's, so long as, when republishing you properly credit the author and provide a link back to the published source.

## **Contents**

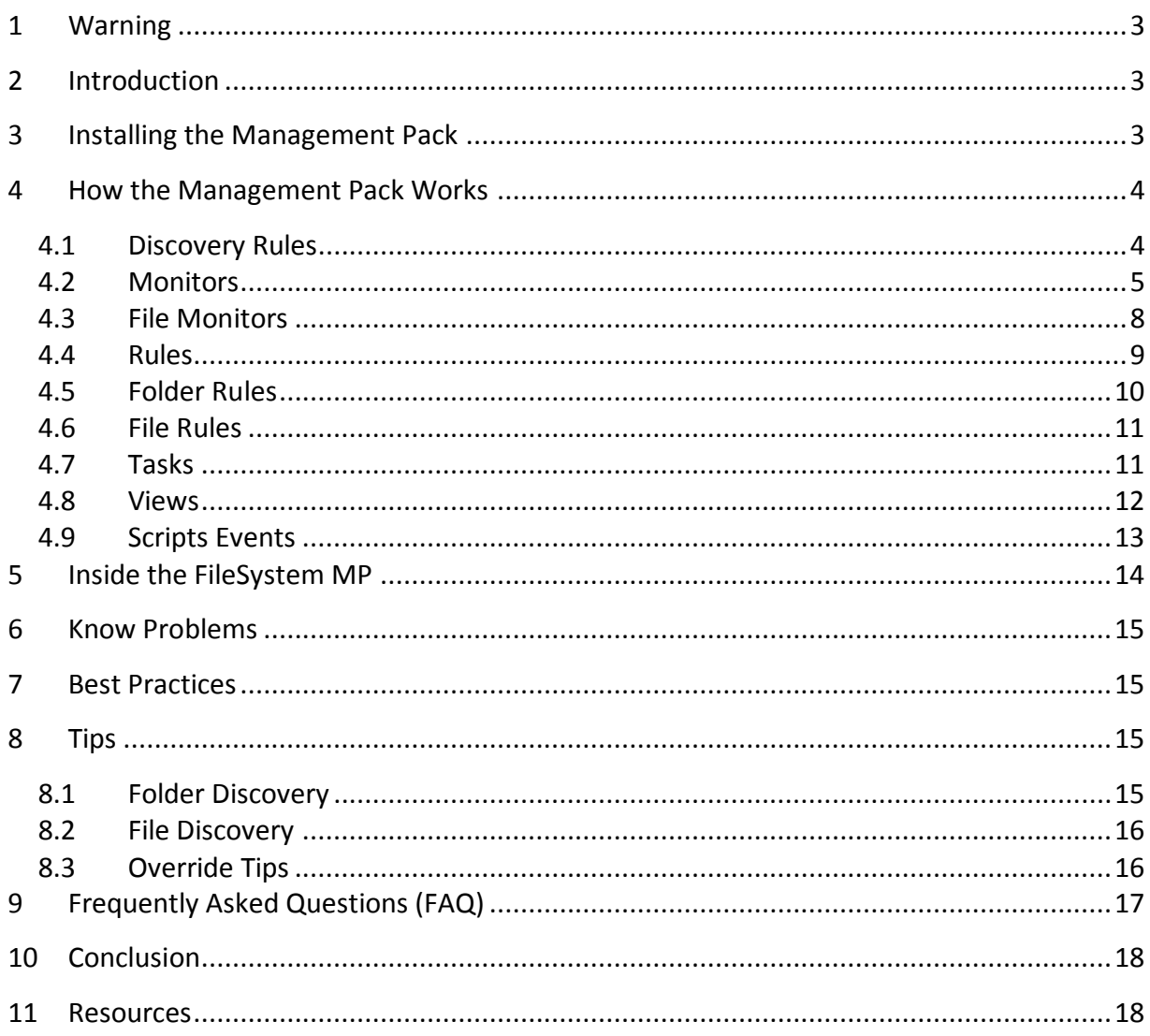

## <span id="page-2-0"></span>**1 Warning**

This is a warning to all users using this Management Pack.

*If used improperly, this management pack can cause serious performance issues in the Operations Manager Management Group.* The performance issues are related to the discovery data, more focused on the folder and specially file discovery, because it can discover thousands of objects.

Discovery of folder and files must be used only to discover the needed objects do monitor. However, it is possible to discover thousands of files and folders. This exceeds the Microsoft best practice of defining an object class of no more than 50 – 100 objects.

So use the option "discover to all targets" at our own risk. So a strong word of advice on the discovery of Folders and Files, discover only the ones you need to monitor. A recommended value for each server will be about 30 discovered folders and 20 Files.

## <span id="page-2-1"></span>**2 Introduction**

The FileSystem Management Pack for Operations Manager 2007 will allow the discovery of File Shares in all Servers, and will enable monitoring on them. Will allow also the discovery of Folder and Files within the File Share and will enable their monitoring over various situations.

This Management Pack was developed to add more functionality to Operations Manager 2007.

## <span id="page-2-2"></span>**3 Installing the Management Pack**

The following setup instructions include the required steps for the installation of the FileSystem Management Pack.

Import the FileSystem Management Pack using the Operations Console. The file name is

#### **Windows.Monitoring.FileSystem.mp**.

## <span id="page-3-0"></span>**4 How the Management Pack Works**

The FileSystem Management Pack will allow the discovery of File Shares in all Servers. Also after this File Share discovery is completed, the management will allow the discovery of Folders and Files in the File Shares.

There are three discovery rules in the FileSystem Management Pack-

#### <span id="page-3-1"></span>*4.1 Discovery Rules (Read the [Warning before use!\)](#page-2-0)*

These are the Discovery Rules of the FileSystem Management Pack.

#### **4.1.1 File Share Discovery**

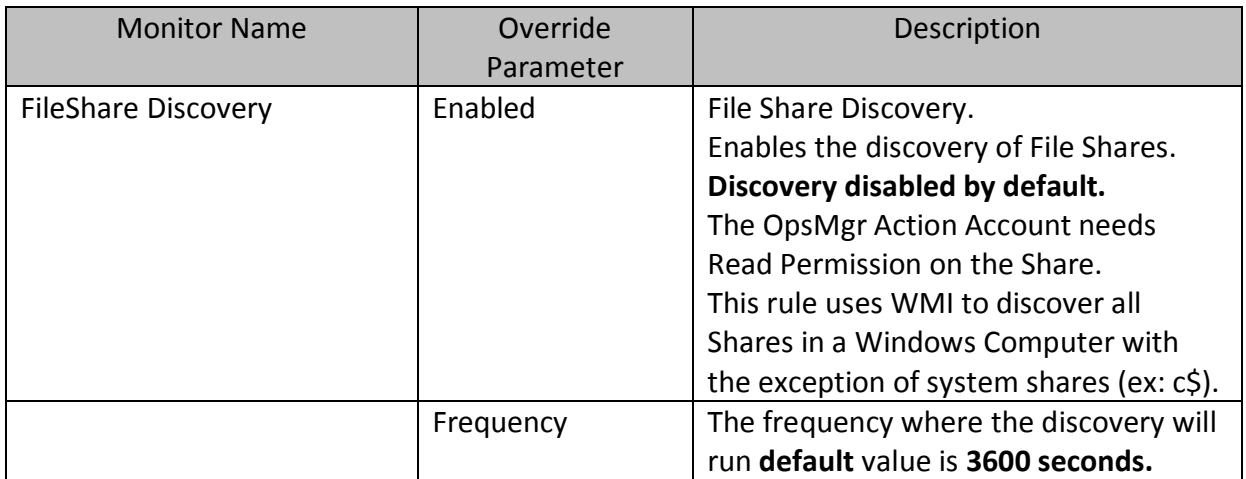

#### **4.1.2 Folder Discovery**

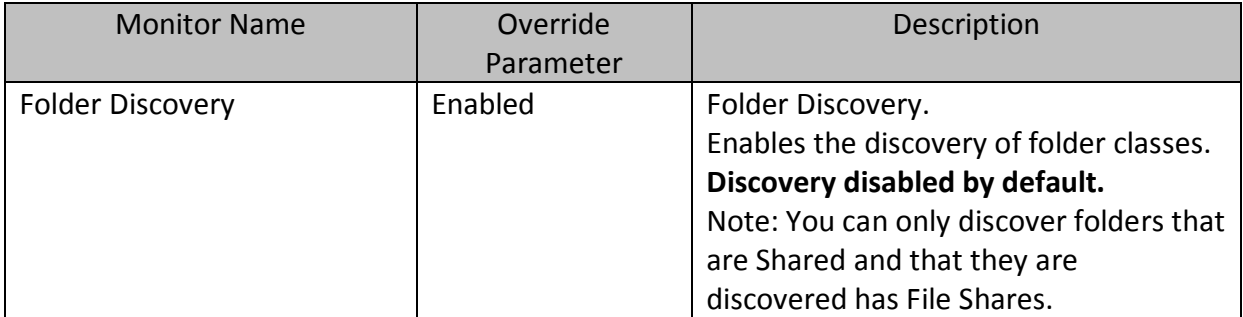

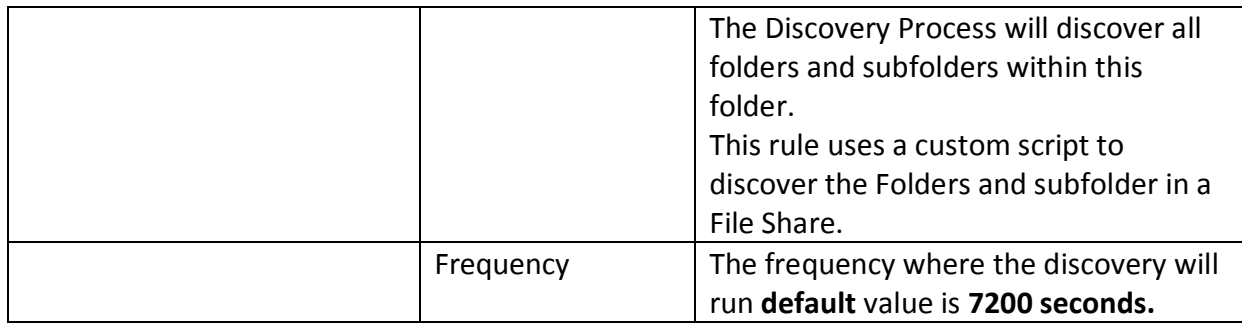

## **4.1.3 File Discovery**

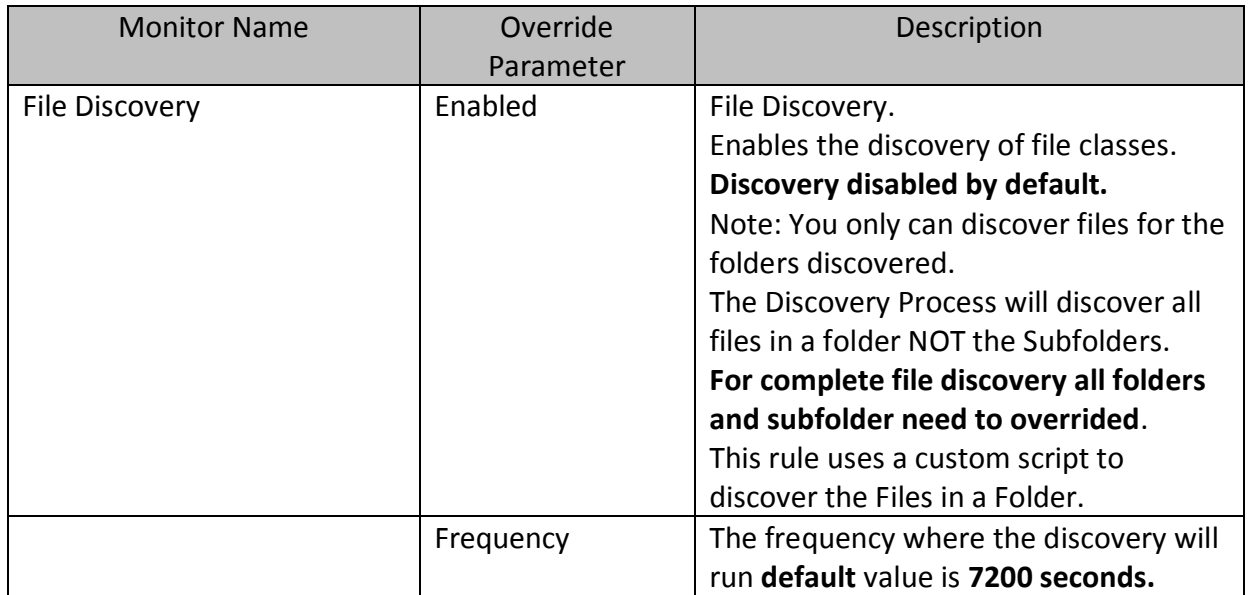

#### <span id="page-4-0"></span>*4.2 Monitors*

These are ten monitors in the FileSystem Management Pack.

#### **4.2.1 File Share Monitors**

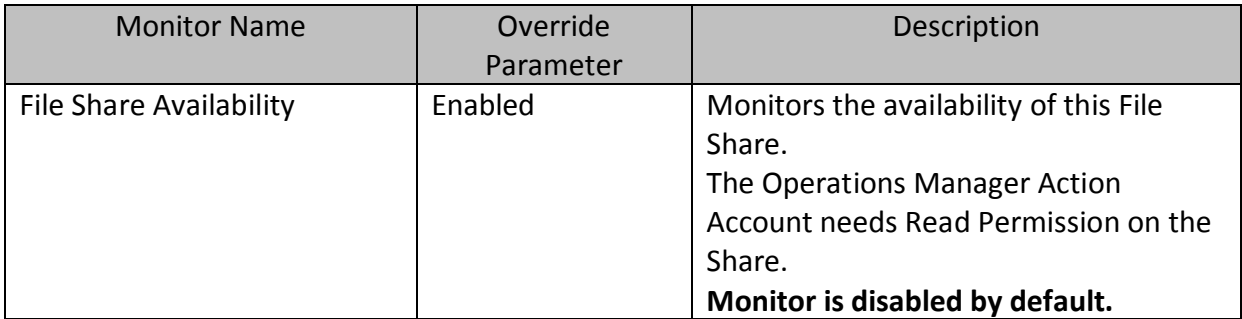

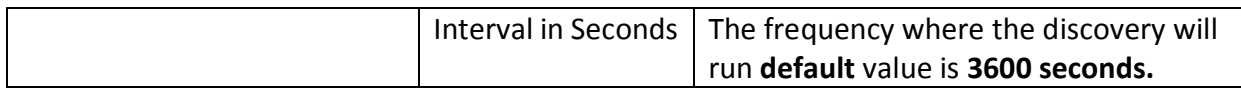

#### **4.2.2 Folder Monitors**

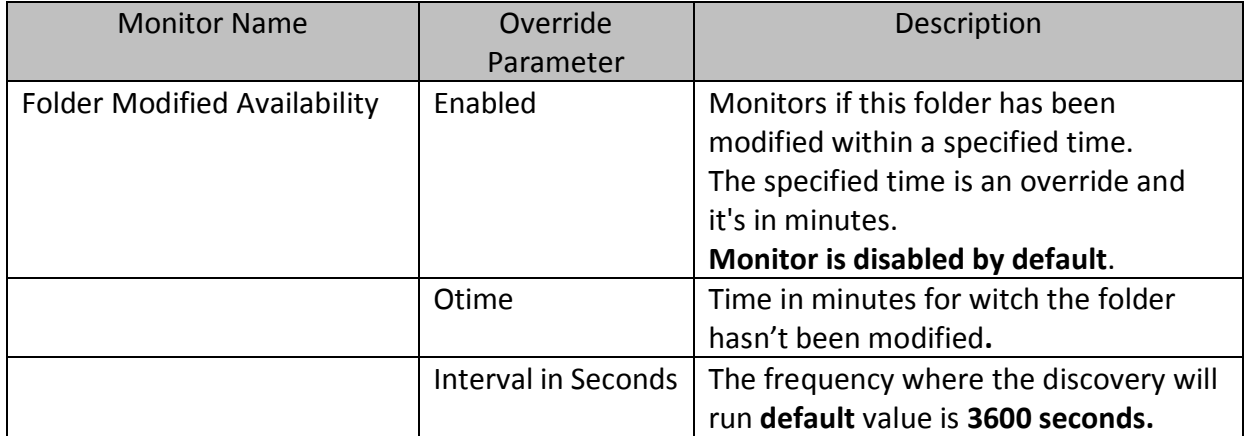

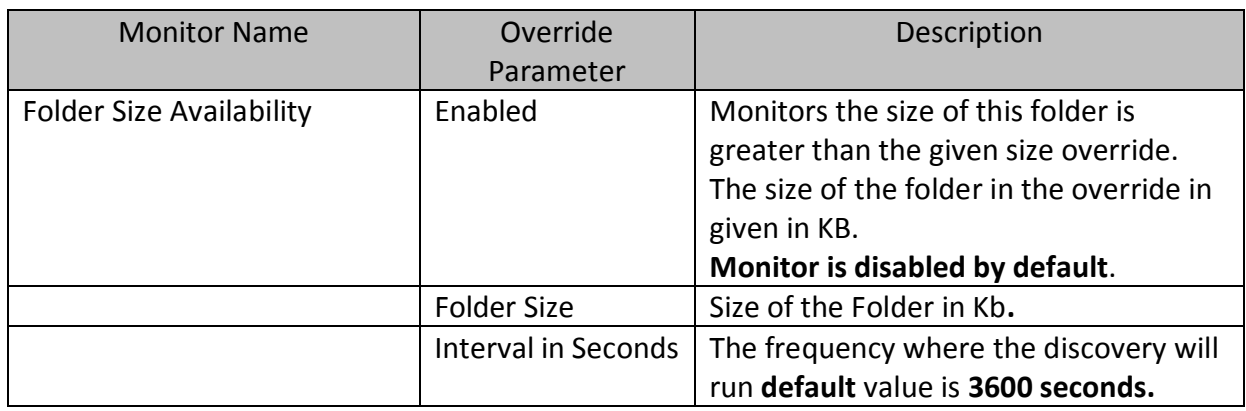

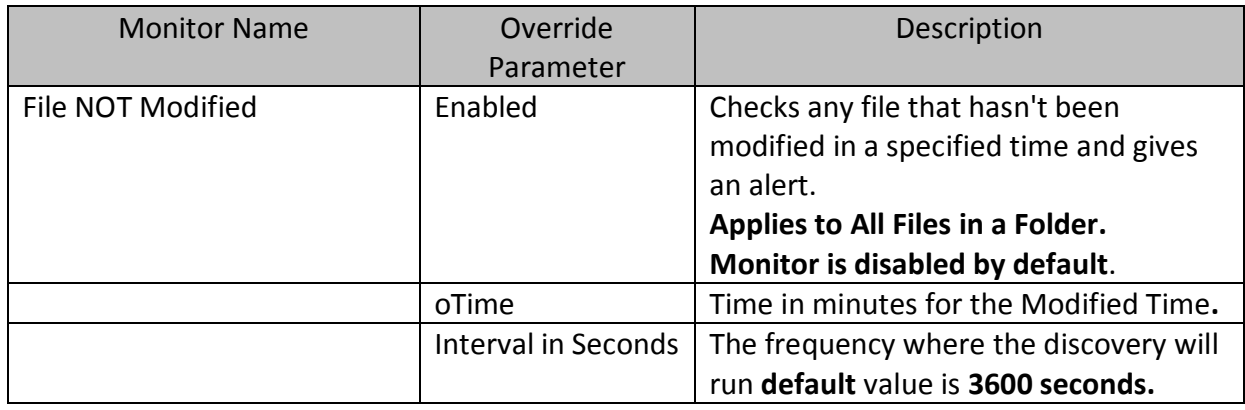

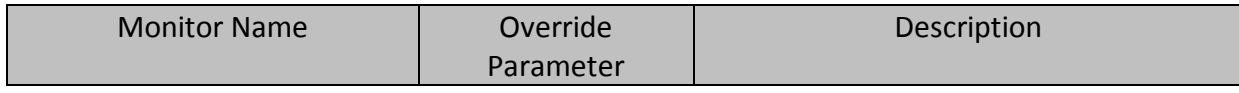

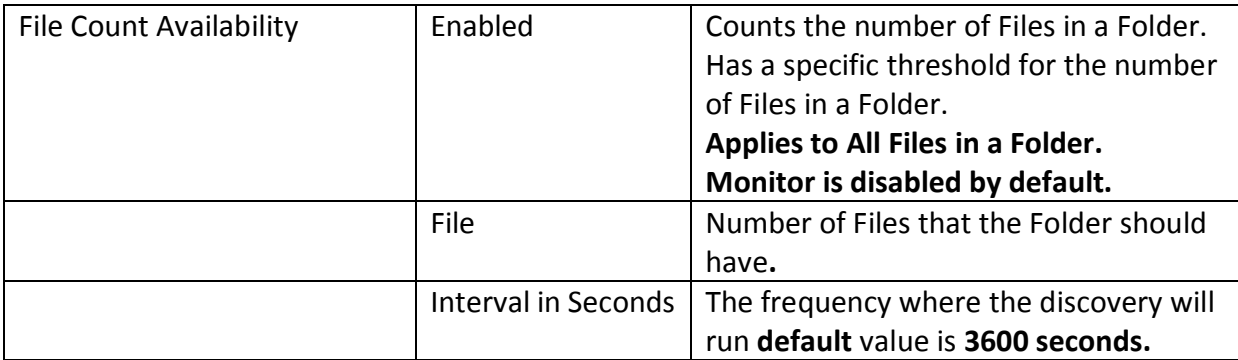

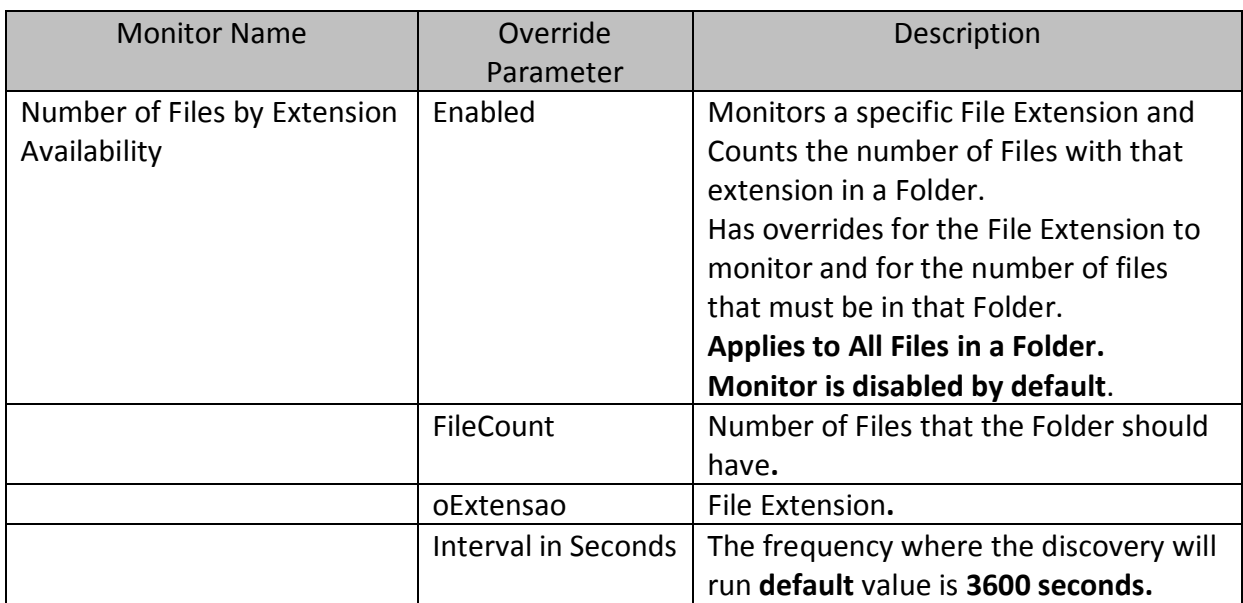

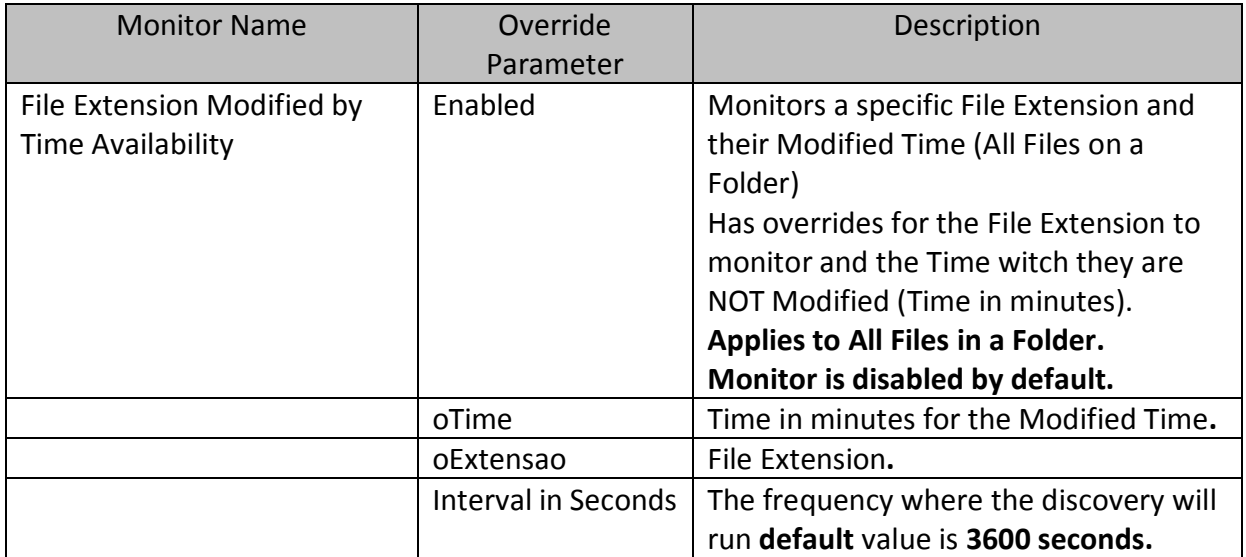

## <span id="page-7-0"></span>*4.3 File Monitors*

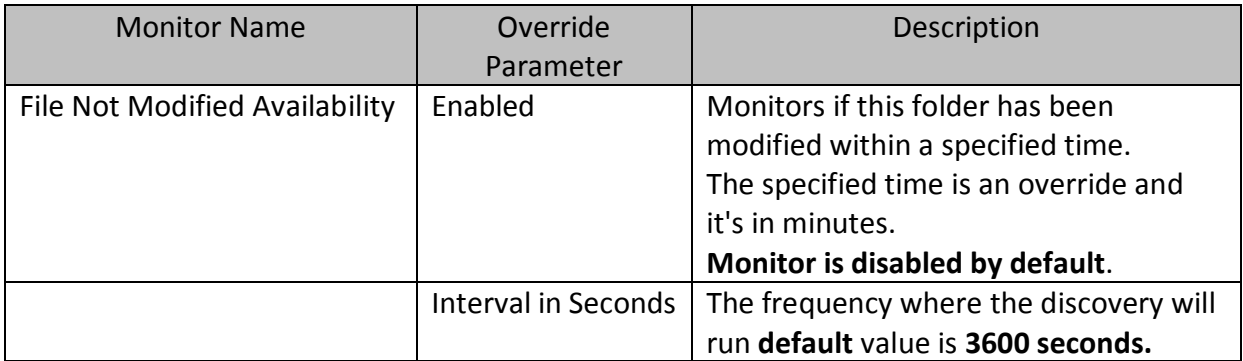

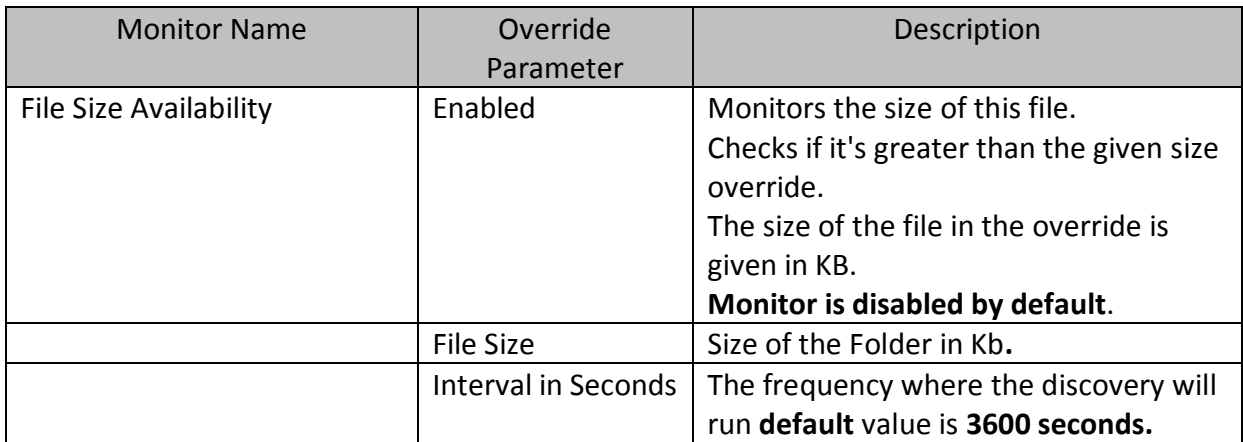

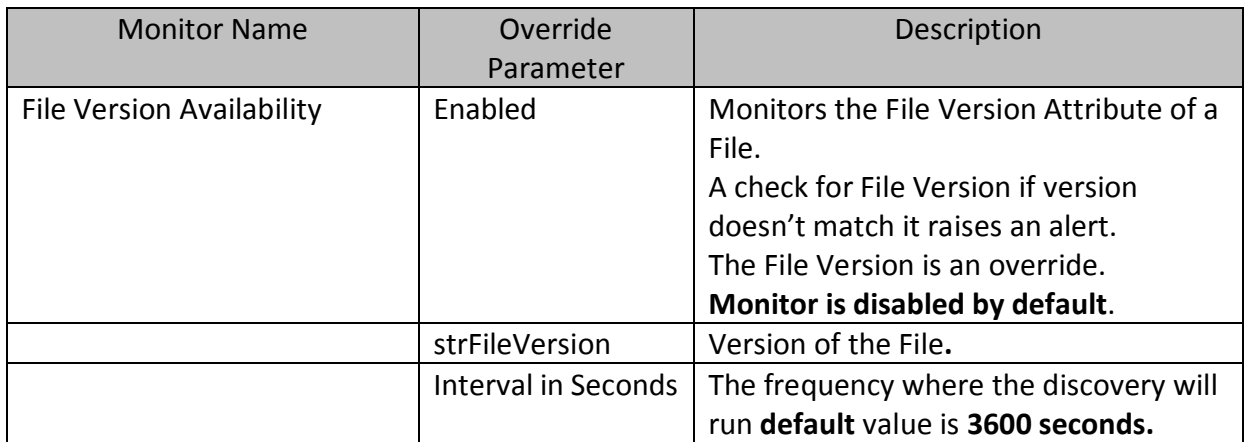

## <span id="page-8-0"></span>*4.4 Rules*

There are seven rules in the FileSystem Management Pack.

## **4.4.1 Windows Computer Rules**

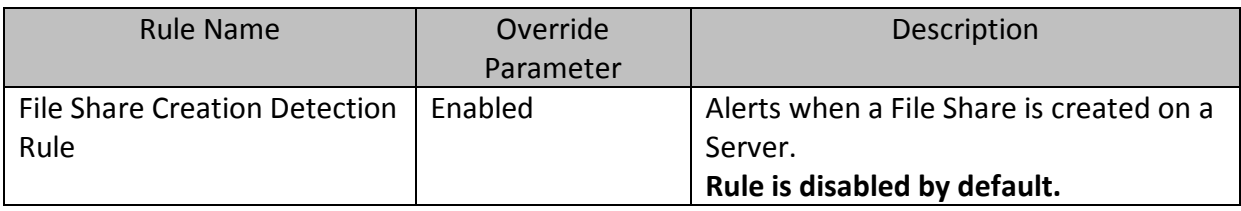

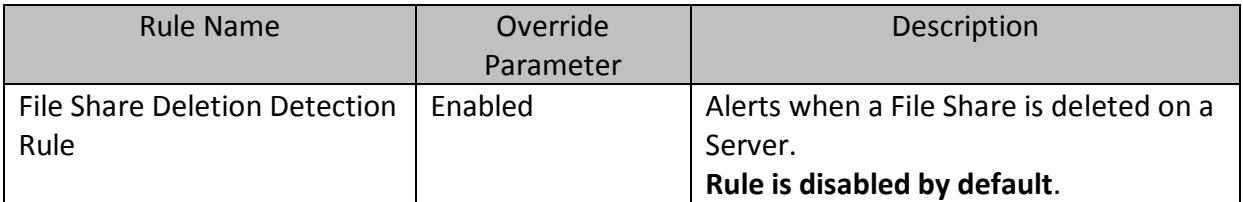

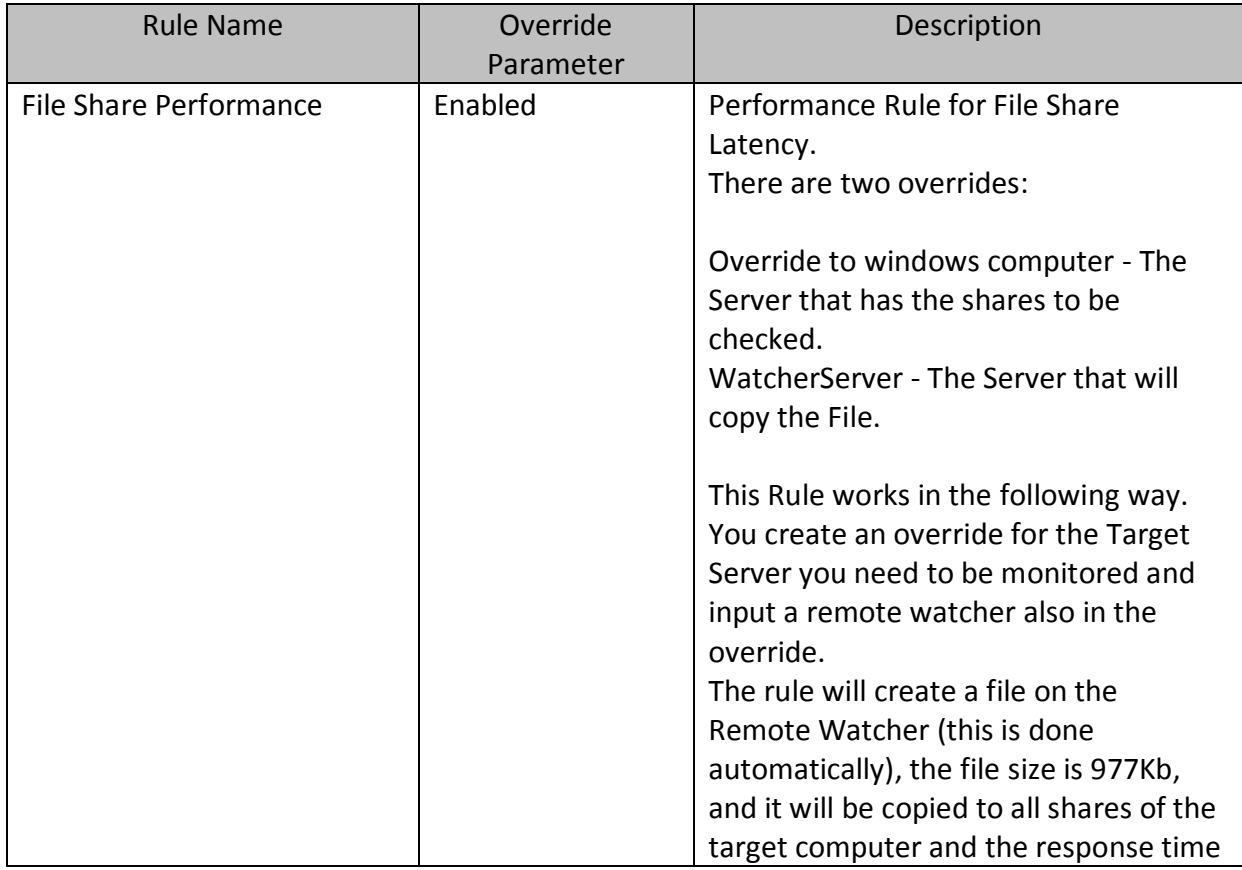

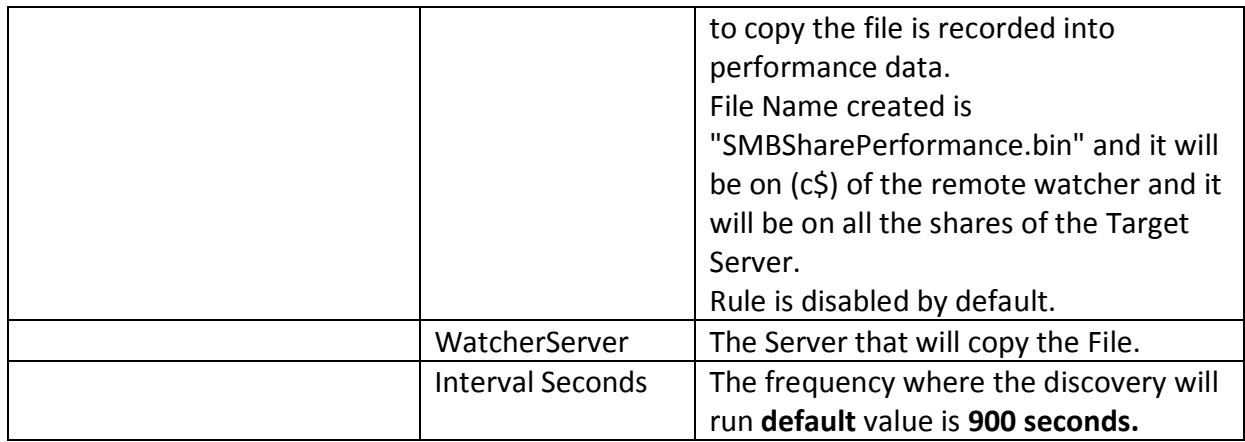

#### <span id="page-9-0"></span>*4.5 Folder Rules*

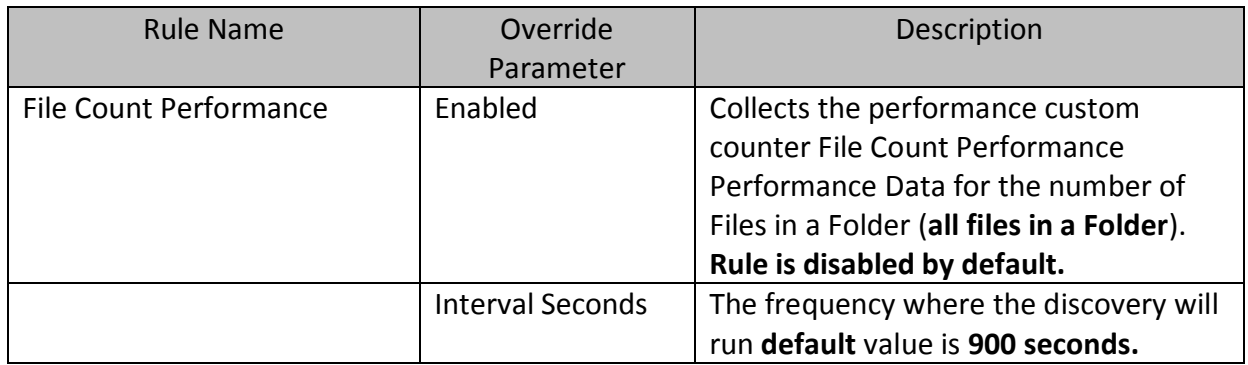

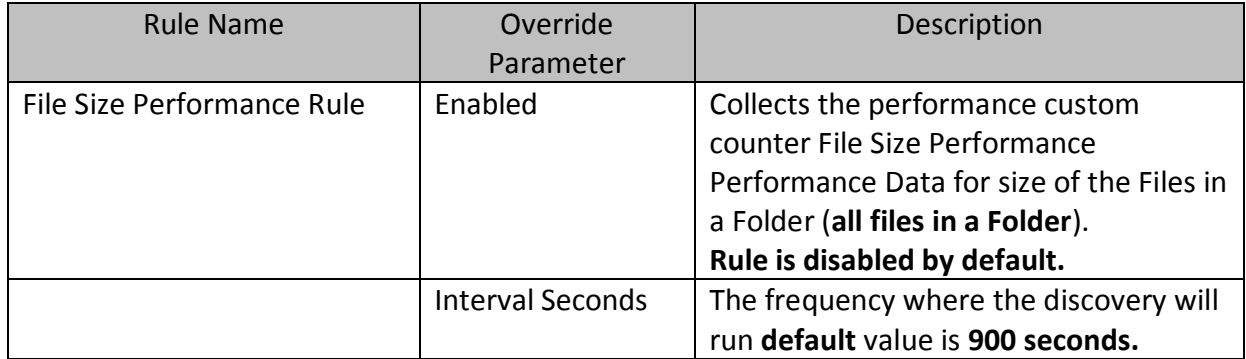

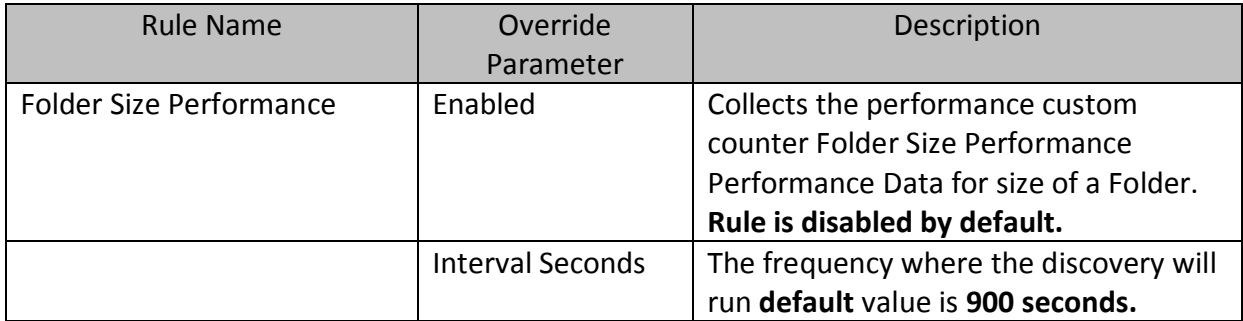

#### <span id="page-10-0"></span>*4.6 File Rules*

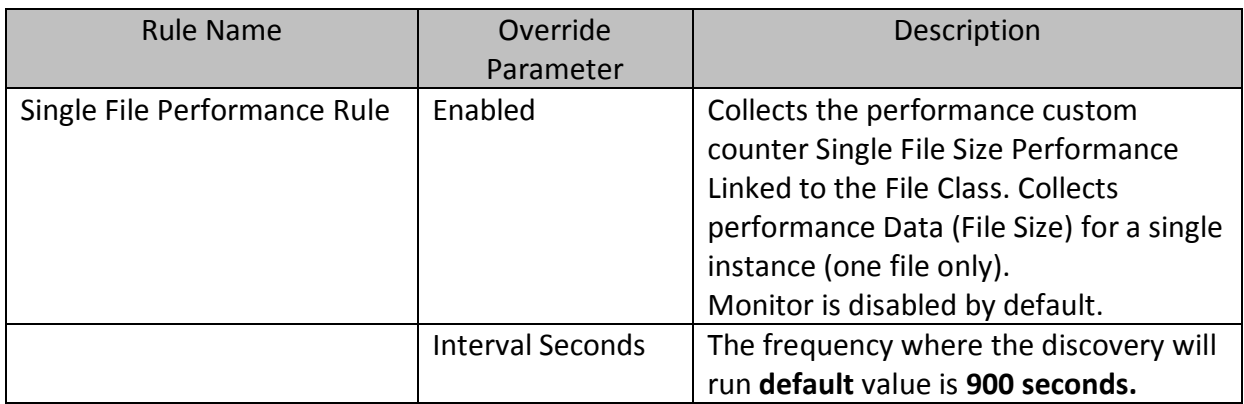

#### <span id="page-10-1"></span>*4.7 Tasks*

There are three tasks in the FileSystem Management Pack.

#### **4.7.1 Windows Computer Tasks**

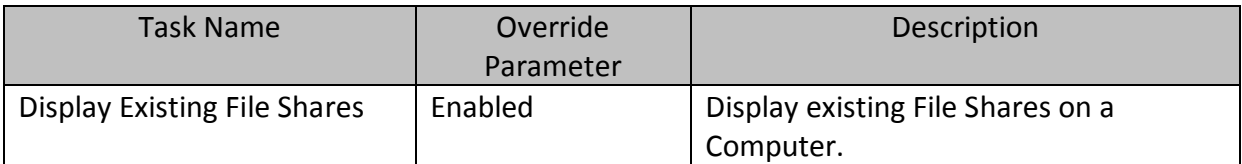

## **4.7.2 File Share Tasks**

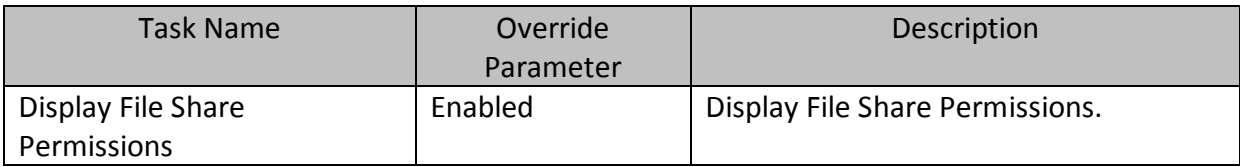

#### **4.7.3 Folder Tasks**

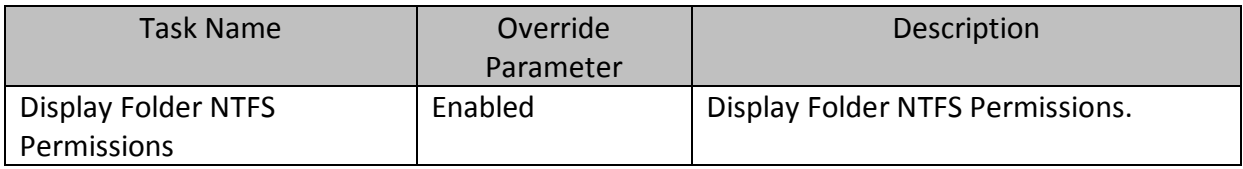

#### <span id="page-11-0"></span>*4.8 Views*

There are fourteen views in the FileSystem Management Pack.

#### **4.8.1 FileSystem Management Pack**

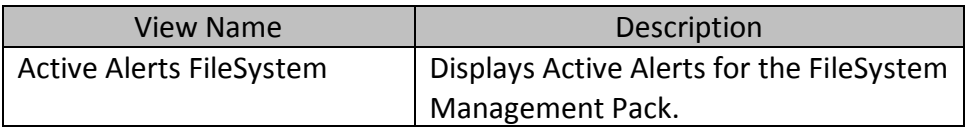

#### **4.8.2 File Share Views**

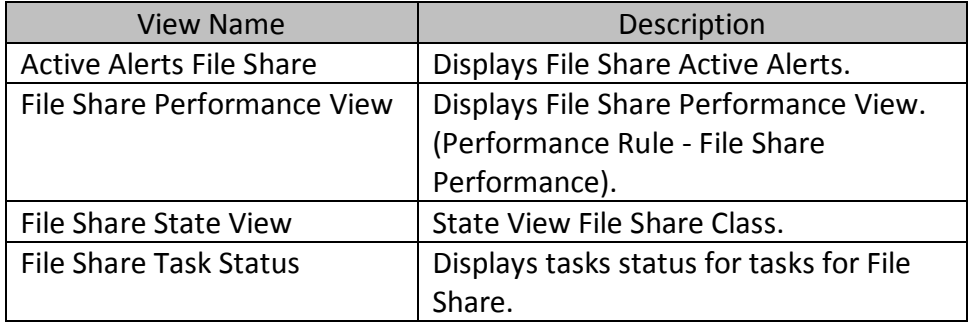

#### **4.8.3 Folder Views**

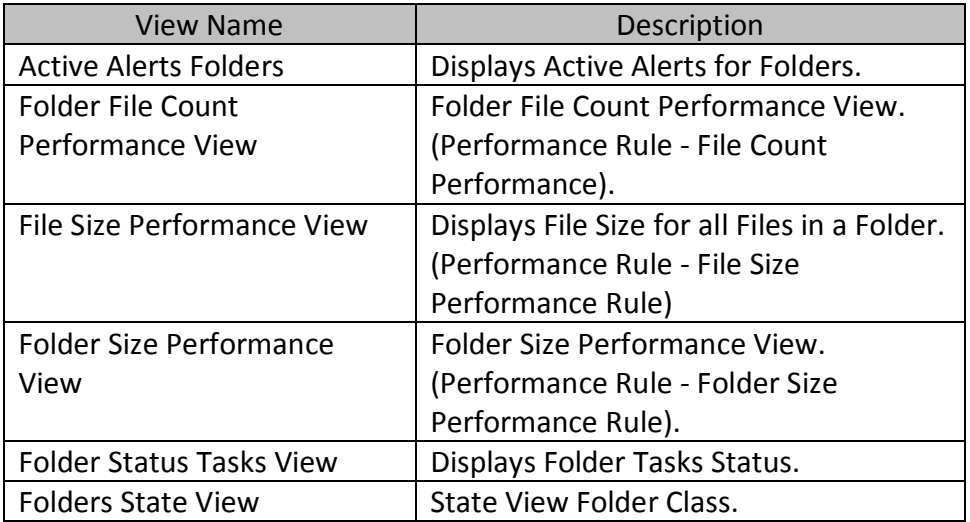

#### **4.8.4 File Views**

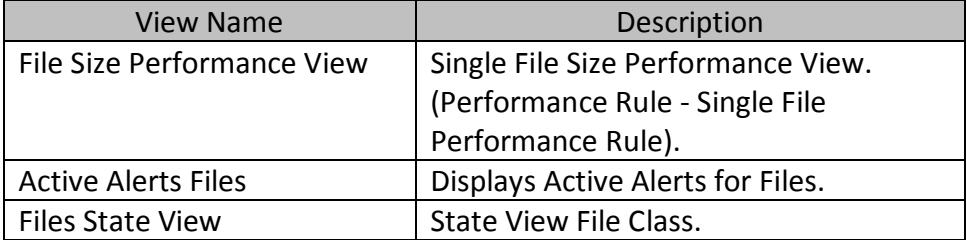

## <span id="page-12-0"></span>*4.9 Scripts Events*

In the FileSystem Management Pack there are these scripts events.

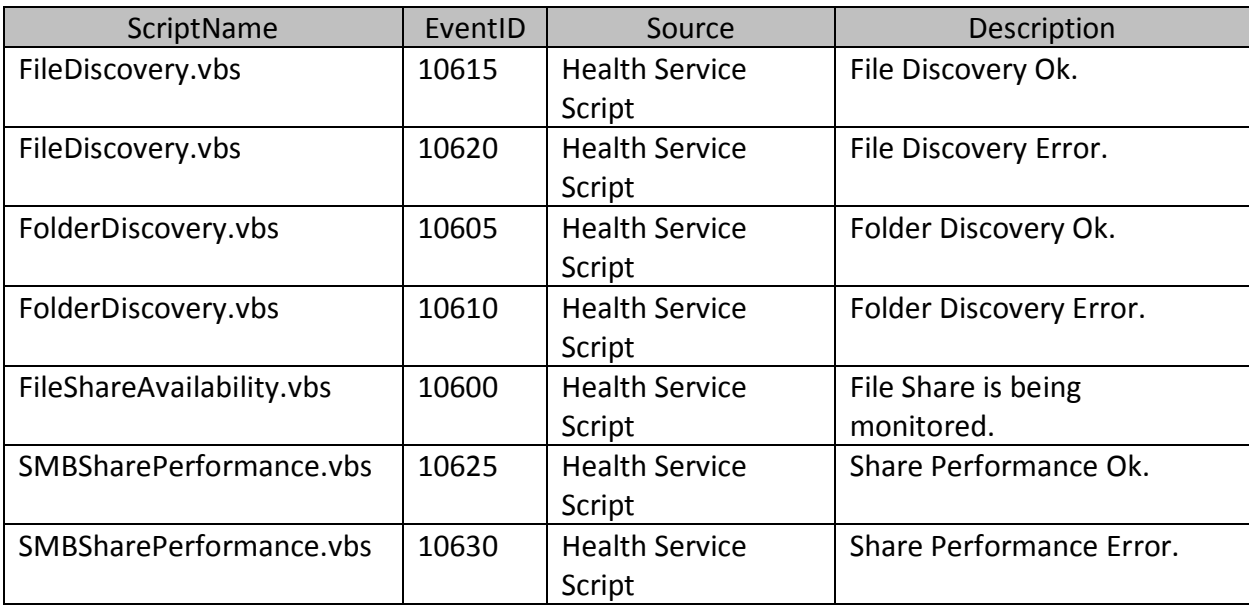

## <span id="page-13-0"></span>**5 Inside the FileSystem MP**

There are four classes inside the FileSystem Management Pack.

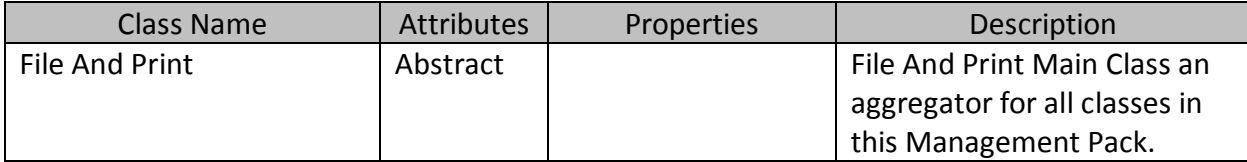

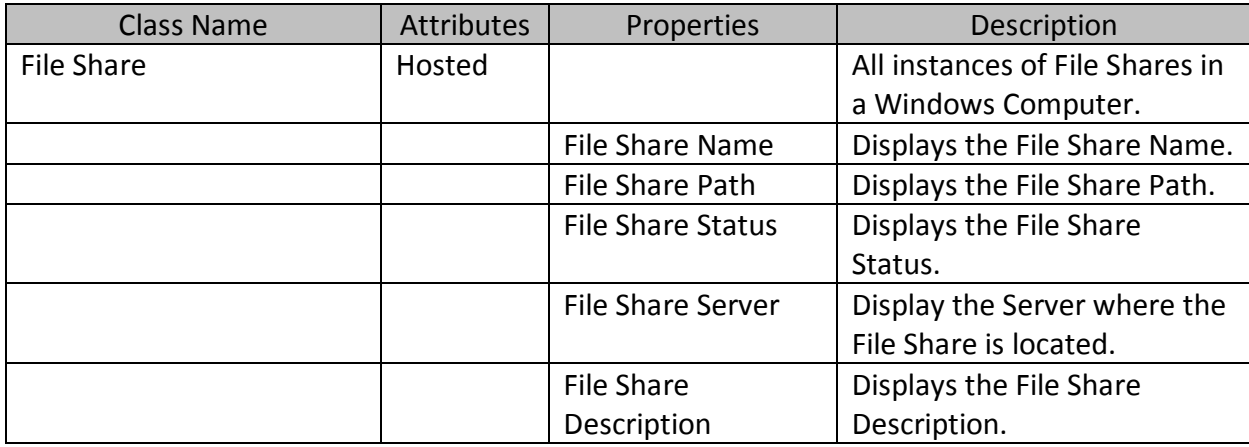

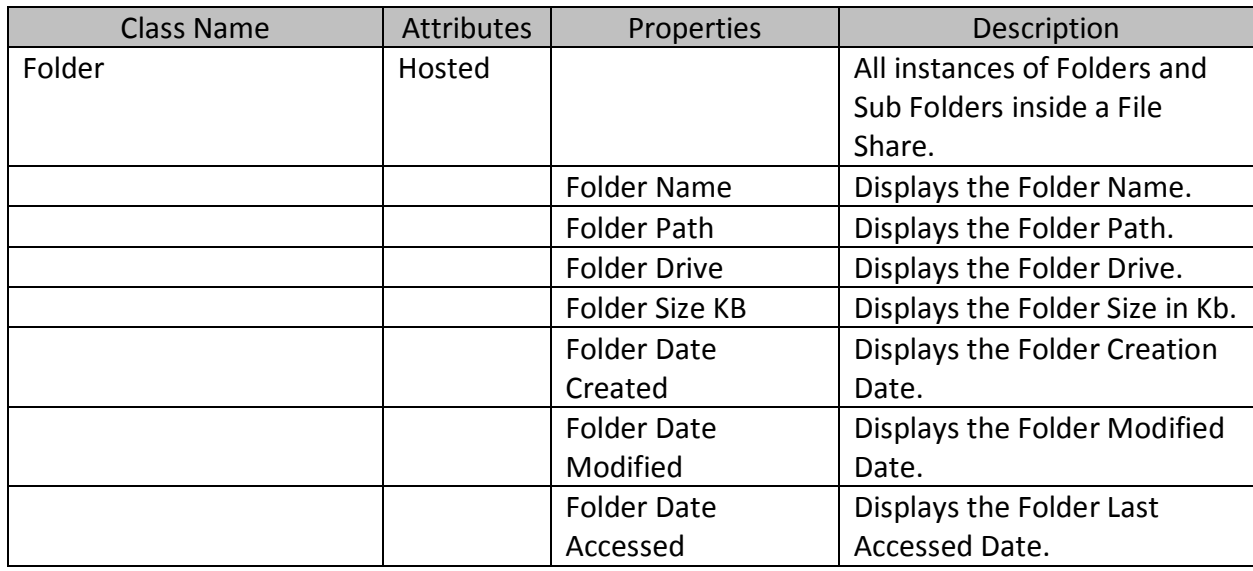

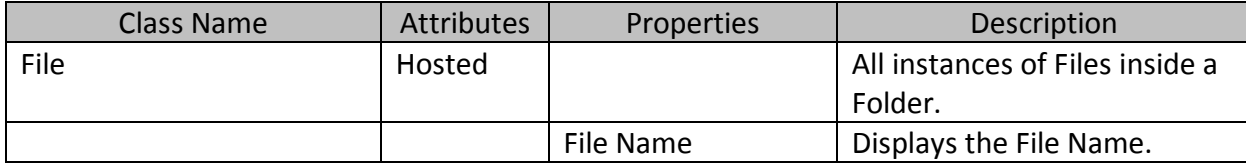

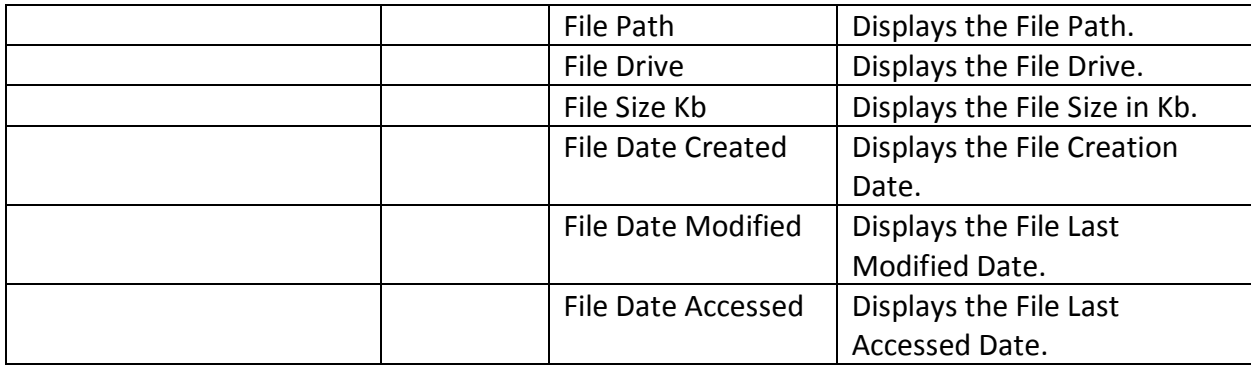

## <span id="page-14-0"></span>**6 Know Problems**

When discovering File Shares in a mount point volume if the share name is the drive letter, the discovery won't discover the file share. For the discovery to work you need then create a folder within the mount point volume and share it.

## <span id="page-14-1"></span>**7 Best Practices**

Please remember NOT to create overrides within the **Default Management Pack**, because if you do so delete the FileSystem MP, the Default Management Packs needs to be deleted (because there are overrides from the FileSystem Management Pack in it) ,also and you will lose a lot of **important views** in the console, there are several workarounds for this problem. But it's best not to create ANY overrides in this Management Pack.

## <span id="page-14-2"></span>**8 Tips**

Here are some tips for some better understanding of the FileSystem Management Pack.

#### <span id="page-14-3"></span>*8.1 Folder Discovery*

This discovery rule will discover all folder and subfolder for a give share. The correct use is the following: If you have a share that has 3 folders, creating an override that share will discover the 3 folders that are inside.

There are some situations that all must be aware, image the following scenario, there are 3 shares, but 2 shares are within folders of the first share so we will have.

C:\TestShare (this is the main folder and a share with the name **TestShare**) C:\TestShare\Office\Documents (This is a share called **Docs**)

C:\TestShare\Accouting C:\TestShare\Financial (This is a share called **Financial**) C:\TestShare\Users (This is a share called **Users**)

So in this scenario I enabled the share discovery rule, and it shows me 4 shares (**TestShare**, **Docs**, **Financial** and **Users**). So I want to discovery all the folders on root folder that is "C:\TestShare", if I create an override for the Share "**TestShare**" I will discover all the folders and subfolders within "C:\TestShare". I will have this set of folders and SubFolder:

C:\TestShare (FolderName: TestShare) C:\TestShare\Office (FolderName: Office) C:\TestShare\Office\Documents (FolderName: Documents) C:\TestShare\Accounting (FolderName: Accounting) C:\TestShare\Financial (FolderName: Financial) C:\TestShare\Users (FolderName: Users)

If I want to discover the folder within the Share Docs, there is no need to because they where already discovery in the root Folder, that's the concept, creating an override for the Share "Docs" will give an error in the discovery script for the Folder Class.

So Overrides must be done carefully regarding what's needed to be discovered.

#### <span id="page-15-0"></span>*8.2 File Discovery*

The File Discovery Rule will only work if there are folders discovered, and it will only discover file for a folder NOT for all subfolders of that folder if they exist. I did this in order not to create too many objects on the DB.

So if a have a folder that has 50 files and several subfolders with files also, the discovery will only discover the 50 files that are in the folder for the discovery. If I want to discover the files for the subfolders I need to create an override for each subfolder.

#### <span id="page-15-1"></span>*8.3 Override Tips*

Here are some tips on creating overrides on Operations Manager 2007 SP1. When create an override for any monitors on this Management Pack please see if there is this error when creating the override.

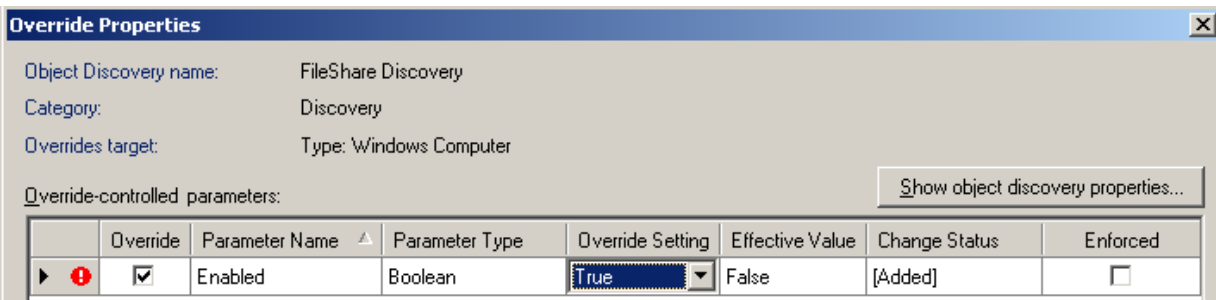

The icon in red indicates that is something missing, but has you can see the override setting is set to *True*. What you need to do is click on the *False* on the Effective Value and then select *true* again for the Override Setting. It should look like this.

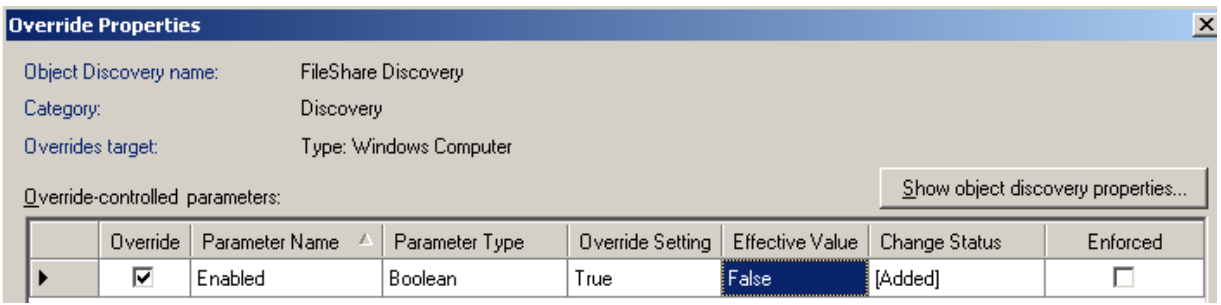

I think this is a bug from Operations Manager 2007 SP1, because in the R2 Beta that problem doesn't exist.

So always check for this when making overrides.

## <span id="page-16-0"></span>**9 Frequently Asked Questions (FAQ)**

#### **Q**: Why is this MP sealed?

**A**: There are several advantages of shipping the MP in a sealed format:

Upgrade Path – Because you can save your overrides to an external unsealed MP, you can easily upgrade to future releases of this MP without losing your customizations (overrides, diagnostics and recoveries).

Reference from other MPs – Object classes in unsealed management packs cannot be referenced from outside the unsealed MP in which they exist. By sealing the MP, the object classes are available for use in other custom monitoring you may author.

#### **Q**: How can I obtain an unsealed version?

**A**: Using Powershell, you can export a copy of the sealed MP to an unsealed copy.

## <span id="page-17-0"></span>**10 Conclusion**

This Guide has covered all the basic steps for this Management Pack not going too deep on the technical stuff.

I'm not a developer but still I tried to develop this Management Pack for all because I think this kind of monitoring is beneficial for everyone.

Your feedback for improving and suggestions is always welcome: [jaimebcorreia@netcabo.pt](mailto:jaimebcorreia@netcabo.pt) Would like to thanks Pete Zerger for publishing this MP on his site: <http://www.systemcenterforum.org/>

## <span id="page-17-1"></span>**11 Resources**

Download at <http://www.systemcenterusergroup.com/files/> <http://www.systemcenterforum.org/>